### **Technika Mikroprocesorowa**

### **Laboratorium 5**

## **Obsługa liczników/czasomierzy i przerwań – realizacja zależności czasowych**

**Cel ćwiczenia: C**elem ćwiczenia jest nabycie umiejętności obsługi układów czasowo-licznikowych oraz obsługi przerwań. Nabyte umiejętności pozwolą na budowę programów w których zależności czasowe są ściśle określone. Umiejętność obsługi przerwań umożliwia budowę programów szybko reagujących na zdarzenia periodyczne i aperiodyczne. Połączenie tych dwóch umiejętności (obsługa liczników i przerwań) umożliwia budowę programów wielowątkowych i czasowo-optymalnych.

Zadanie składa się z nastepujących części:

- 1) Obsługa przerwania od licznika T1
	- a) konfiguracja licznika, pętla główna wybieramy licznik T1
	- b) konfiguracja kontrolera przerwań :
		- i) ustawienie rejestru IE
		- ii) ustawienie wektora przerwań
	- c) napisanie procedury obsługującej przerwanie od licznika T1.
- 2) Obsługa przerwania od licznika T0
	- a) skonfigurowanie licznika T0,
	- b) kontrolera przerwań
	- c) wektora przerwań
	- d) napisanie procedury obsługującej przerwanie od licznika T0

# **ad 1) Obsługa przerwania od licznika T1**

### **ad a) Konfiguracja licznika T1**

Niech nasz program składa się z dwóch fragmentów kodu:

- inicjacja licznika T1
- pętla główna

część inicjująca w której skonfigurujemy licznik T1 niech się zacznie od etykiety INIT: i zaczynać się będzie pod adresem 50H

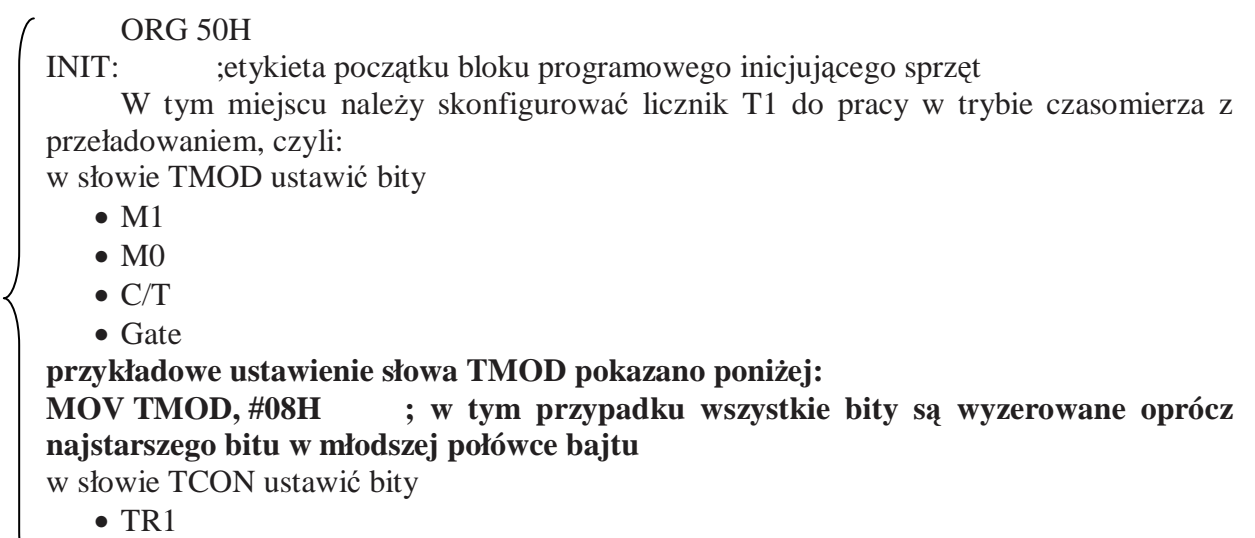

 $\bullet$  TF1

**Uwaga:** pomocne informacje znajdują się w dodatkach

Dalsza cześć programu to program główny (pętla główna), który będzie się znajdował w pamięci programu od adresu 100H. Niech wygląda tak jak poniżej

Po uruchomieniu sprawdzić czy licznik się przeładowuje i czy ustawiany jest bit przepełnienia TF1 w rejestrze TCON. Licznik startuje od 0 to zlicza 256 impulsów do kolejnego przeładowania , ponownie się zeruje i znowu odlicza 256 impulsów. Proszę zmienić słowa TH i TL tak by zliczał tylko 10 impulsów zegarowych i się przepełniał. Kod wpisać w części inicjującej programu.

# **ad b) Konfiguracja kontrolera przerwań**

- i) W części inicjującej programu wpisać kod konfigurujący kontroler przerwań. Czyli w słowie IE ustawić bity EA i ET1 pozostałe bity wyzerować.
- ii) Uzupełnić kod programu o instrukcję : LJMP IROT1 umieszczoną w odpowiednim miejscu wektora przerwań (sprawdzić adres w dodatku)

UWAGA: W symulatorze w menu: **Configuration/Project Options** wyłączyć: **Interrupt Register Protection**

## **ad b) procedura obsługujaca przerwanie**

Uzupełnić kod programu o procedurę obsługi przerwania przytoczoną poniżej

Procedura obsługi przerwania od licznika T1

 ORG 200H ; procedura zostanie umieszczona w pamięci programu od adresu 200H IRQT1: DEC R1 ; zmniejszenie R1 o 1 RETI obsługa przerwania

• W części inicjującej (INIT) wpisać kod inicjujący rejestr R1 np. wartością 100 (dziesiętnie )

### **ad d) Obsługa przerwania od licznika T0:**

wykonać analogicznie jak dla licznika T1

- skonfigurować licznik T0 by pracował tak jak T1 tylko z inną częstotliwością,
- skonfigurować kontroler przerwań by włączyć przerwanie od T0
- skonfigurować wektor przerwań
- dopisać drugą procedurę obsługi przerwania od T0

#### **Elementy wymagane przy sprawozdaniu:**

• Napisany program z komentarzami (kod oraz opis programu)

### DODATKI:

### **KONFIGURACJA LICZNIKÓW**

OPIS słowa TMOD (89H)

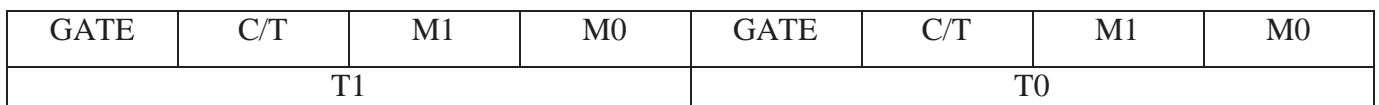

M1, M0 – ustawienie trybu pracy, przy czym:

M1 M0 =  $00 - Trvb$  0.

M1 M0 =  $01 - Tryb1$ ,

M1 M0 =  $10 - Tryb$  2,

M1  $M0 = 11 - Tryb$  3

C/T –ustawianie realizowanej funkcji:

C/T =0 oznacza funkcje czasomierza,

C/T =1 oznacza funkcje licznika impulsów zewnętrznych

GATE –uaktywnienie bramkowania zliczania zewnętrznym sygnałem z wejścia INTi  $(i = 0, 1)$ 

OPIS słowa TCON (88H)

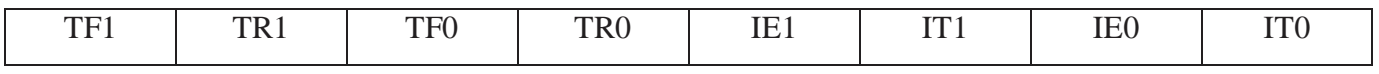

TCON –służy do kontroli i sterowania pracą liczników

TCON.7 (TF1) i TCON.5 (TF0) – znaczniki przepełnienia liczników;

TCON.6 (TR1) i TCON.4 (TR0) –bity sterujące zliczaniem:

 $-TRi = 0$  powoduje zatrzymanie licznika Ti ... $(i=0,1)$ ,

 $-TRi = 1$  powoduje prace licznika Ti ... $(i=0,1)$ ,

TCON.0 (IT0) - znacznik zgłoszenia przerwania INT0,

TCON.1 (IE0) - ustawienie sposobu zgłoszenia przerwania INT0,

TCON.2 (IT1) - znacznik zgłoszenia przerwania INT1,

TCON.3 (IE1) - ustawienie sposobu zgłoszenia przerwania INT1, przy czym

 $E$ i = 0 - zgłoszenie poziomem niskim sygnału,

IEi =  $1 -$ zgłoszenie opadającym zboczem sygnału.

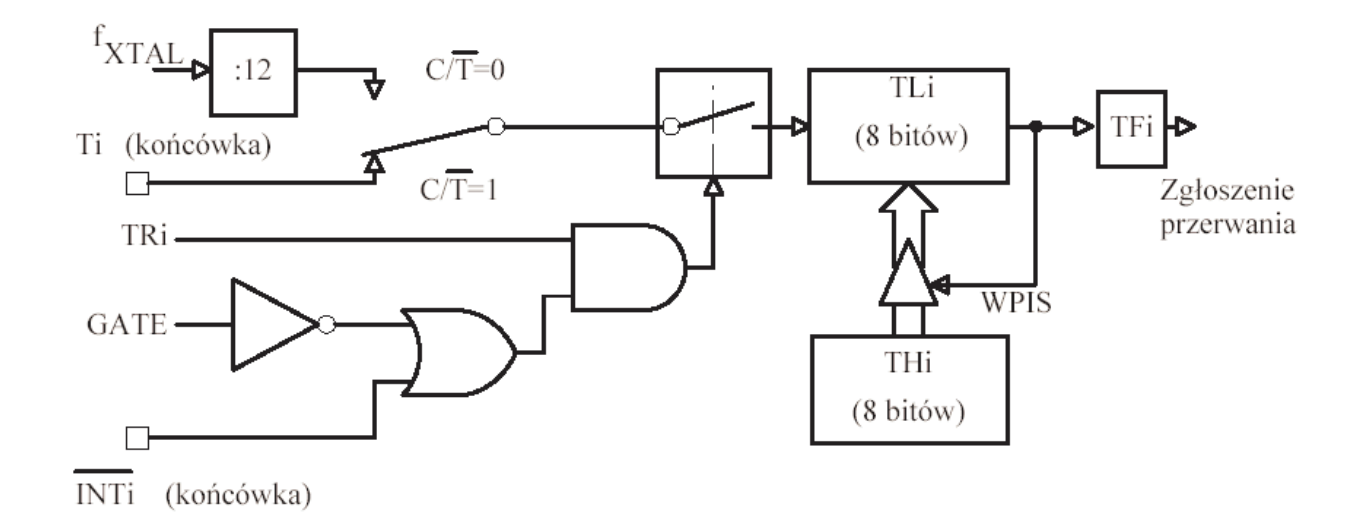

Schemat blokowy liczników T0 i T1 w trybie 2

### **KONFIGURACJA KONTRLERA PRZERWAŃ**

#### SYSTEM PRZERWAŃ

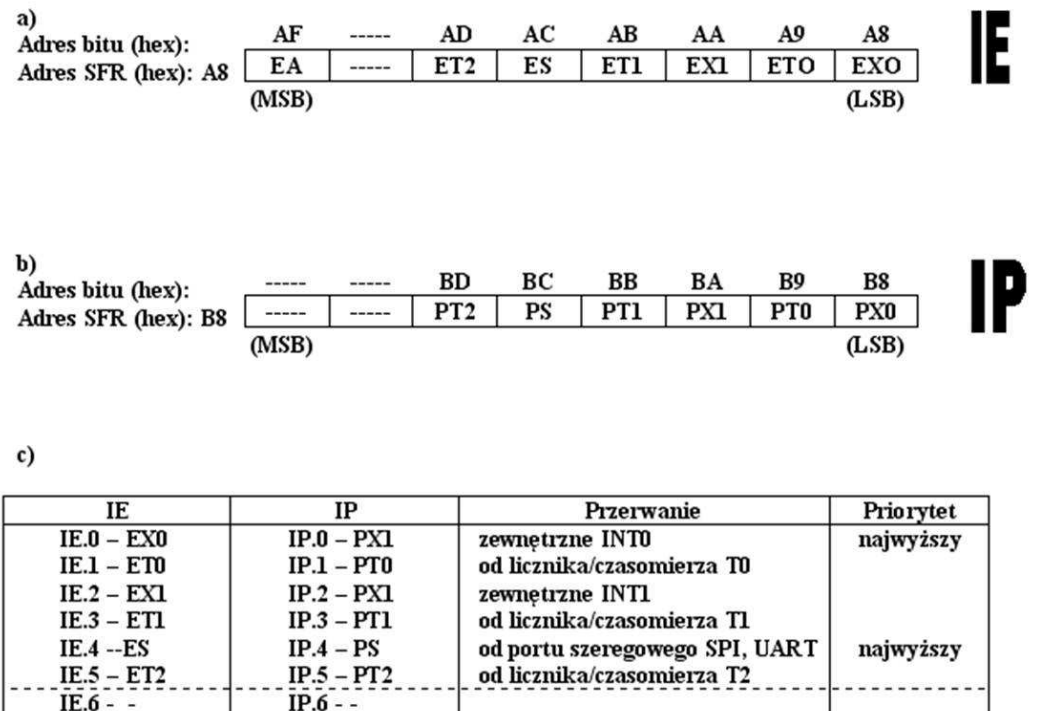

#### Sterowanie systemem przerwań: a) słowo sterujące IE;

 $IP.7 - -$ 

**IE.7 - EA** 

W ustawienie bitu EA w rejestrze IE powoduje włączenie obsługi przerwań, ustawienie pozostałych bitów uaktywnia odpowiednie przerwania.

system przerwań

#### **WEKTOR PRZERWAŃ**

Poniżej pokazano wektor przerwań mikrokontrolera rodziny '51 czyli zestaw adresów w pamięci programu do których procesor "skacze" w momencie przyjścia aktywnego przerwania.

> 0003H - dla przerwania zewnętrznego INT0, 000BH - dla przerwania z licznika-czasomierza T0,

0013H - dla przerwania zewnętrznego INT1,

- 001BH dla przerwania z licznika-czasomierza T1,
- 0023H dla przerwania z portu szeregowego,
- 002BH dla przerwania z licznika-czasomierza T2,